## 2021 Army MWR Library Summer Reading Program

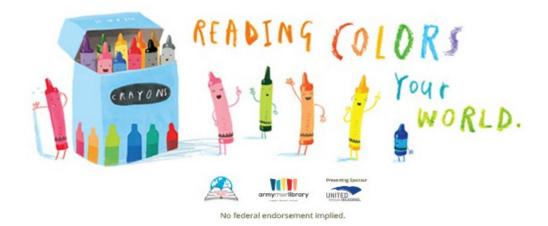

## **Share your Summer Reading with Beanstack!**

Step One: Login to the Beanstack website: https://wsmrreads.beanstack.org/reader365

- Already registered? Click the red Sign In button and use the user name and password you created.
- Need to create a new account?
  - Click "register an individual or family" to create a new account.
  - When it asks "Who would you like to register?" Choose to register yourself first. You'll be able to register other adults and children later in the process.
  - Fill out the required information & select the summer reading challenge you wish to participate in.
  - When Beanstack asks: "Would you like to add another adult?" Click "Yes" if you have another adult you would like to register. Add their information & select a challenge.
  - Once you are finished adding adults, Beanstack will ask: "Would you like to add a child?" If you select "Yes," you can fill in the child's information & select a challenge for them.
  - Account-holders can change between readers on the account by clicking on the name in the upper right & selecting "Change Readers". You can also add more readers, if needed.
  - The middle of the screen shows all challenges, reviews you or your peers have written, all badges earned, and a reading log.

## Step Two: Log Your Reading

- Click on the challenge and then choose logging badges. Click on the badge and then choose "Log Next Minute." Then you'll be asked who you want to log for and how you want to log. Choose minutes for the Summer Reading Challenge.
- Fill out the required information, including the date and time spent reading. Entering a title, author, or review is optional. However, if you do not include that information, those books will not show up in your log.

**Questions?** Then contact WSMR Post Library on Facebook (<a href="https://www.facebook.com/WsmrLibrary">https://www.facebook.com/WsmrLibrary</a>), via phone (575-678-5820) or via email (<a href="https://www.facebook.com/WsmrLibrary">usmr.imcom-fmwrc.mbx.wsmr-post-library</a>@mail.mil).

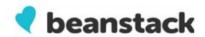

## **Beanstack Mobile Guide**

Beanstack calls their mobile app "Fitbit for Reading." It is a one-of-a-kind app that can time reading sessions, log books by scanning the ISBN, and keep a log of current and past reading.

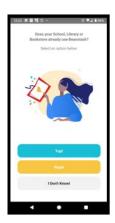

The Beanstack tracker is available for Apple and Android phones. Check out the App Store or the Play Store and search for Beanstack. Once the app is downloaded, you will be asked if the library already uses Beanstack. Select "Yup!" and enter "White Sands Missile Range" in the search bar and select it.

You'll sign in using the E-mail/Username & Password you created on the Beanstack website or you can create your account on the app by selecting the Sign-Up.

Follow the prompts and fill out the required information and you'll have your mobile Beanstack account created in a few minutes.

The next screen will show stats on any of the readers in a particular account, and it allows the user to easily switch between readers.

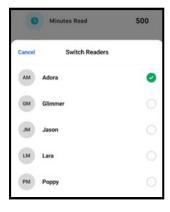

Logging minutes read via the app is also simple. The user chooses the plus button at the bottom of the screen and selects what needs to be logged. If choosing to log reading, the user can scan or manually enter the ISBN or manually enter in the title.

Users can even start a reading timer to help keep track of the time they've spent reading.

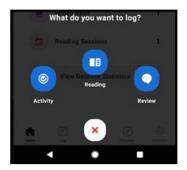

Logging activities are a snap as well. The user chooses which activity they would like to log, checks off which activity they completed, and the badge is automatically rewarded!

Using the mobile app to complete challenges is easy! You never have to worry about a lost paper log again!

Plus, you can always switch between the app and the WSMR Beanstack website, which can be found here:

https://wsmrreads.beanstack.org/reader365

If you have any questions, contact the Library:

Facebook: <a href="https://www.facebook.com/WsmrLibrary">https://www.facebook.com/WsmrLibrary</a>

Phone: 575-678-5820

Email: <u>usarmy.wsmr.imcom-fmwrc.mbx.wsmr-post-</u>

library@mail.mil

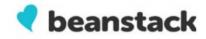